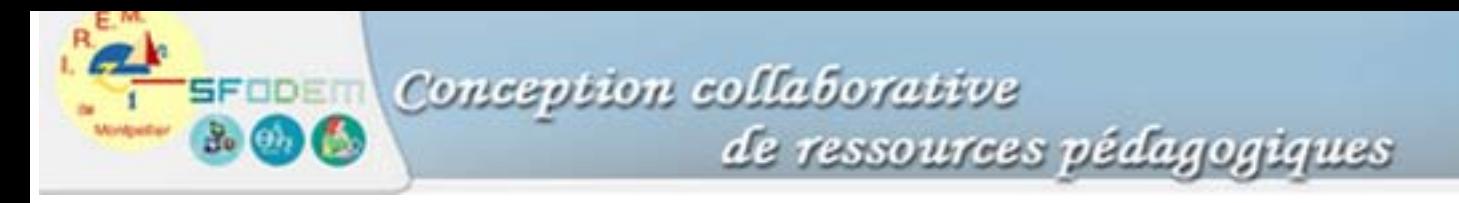

## **Fiche 5. Les fonctionnalités de l'écran graphique**

Une fonction f ayant été définie et sélectionnée et la fenêtre réglée, l'obtention de la représentation de la fonction se fait à l'aide de la touche **GRAPH**.

Plusieurs fonctionnalités sont alors disponibles (notons que tous les affichages numériques seront fait en mode approché sur l'écran graphique même si l'on dispose d'une calculatrice symbolique réglée en mode exact) :

- **TRACE** permet d'obtenir l'affichage des valeurs de la variable x et de f(x) selon le pas de calcul correspondant à la définition de la fenêtre. Les touches directionnelles (flèches haut et bas permettent de se déplacer d'une courbe à l'autre).

- d'autres fonctionnalités sont aussi disponibles, leur localisation dans les menus dépend du type de calculatrice ; il s'agit en général de :

- la valeur en un point ;

- l'intersection de deux courbes ;

- le nombre dérivé en un point ;

- l'affichage de la tangente en un point (ici encore l'équation donnée est approchée) ;

- l'intégrale sur un intervalle (attention même si la calculatrice hachure un domaine plan, elle ne donne pas l'aire du domaine mais la valeur de l'intégrale).